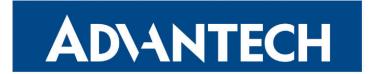

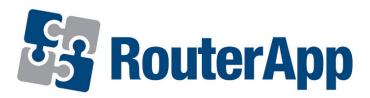

Vim

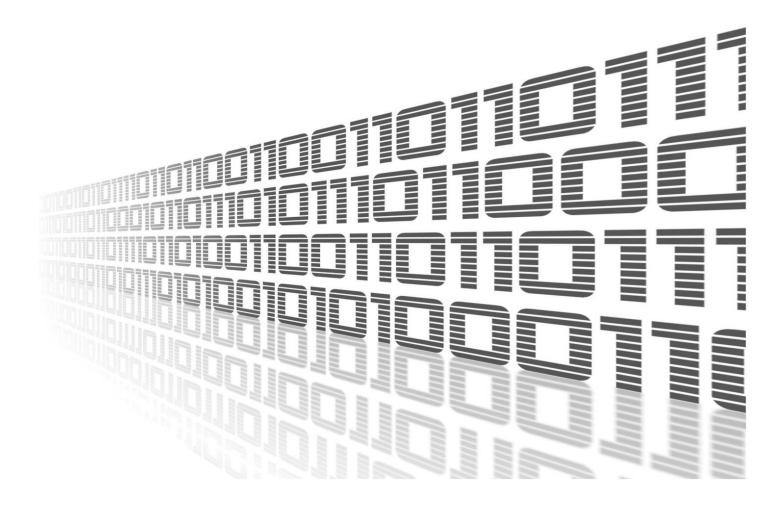

Advantech Czech s.r.o., Sokolska 71, 562 04 Usti nad Orlici, Czech Republic Document No. APP-0107-EN, revision from 1st November, 2023.

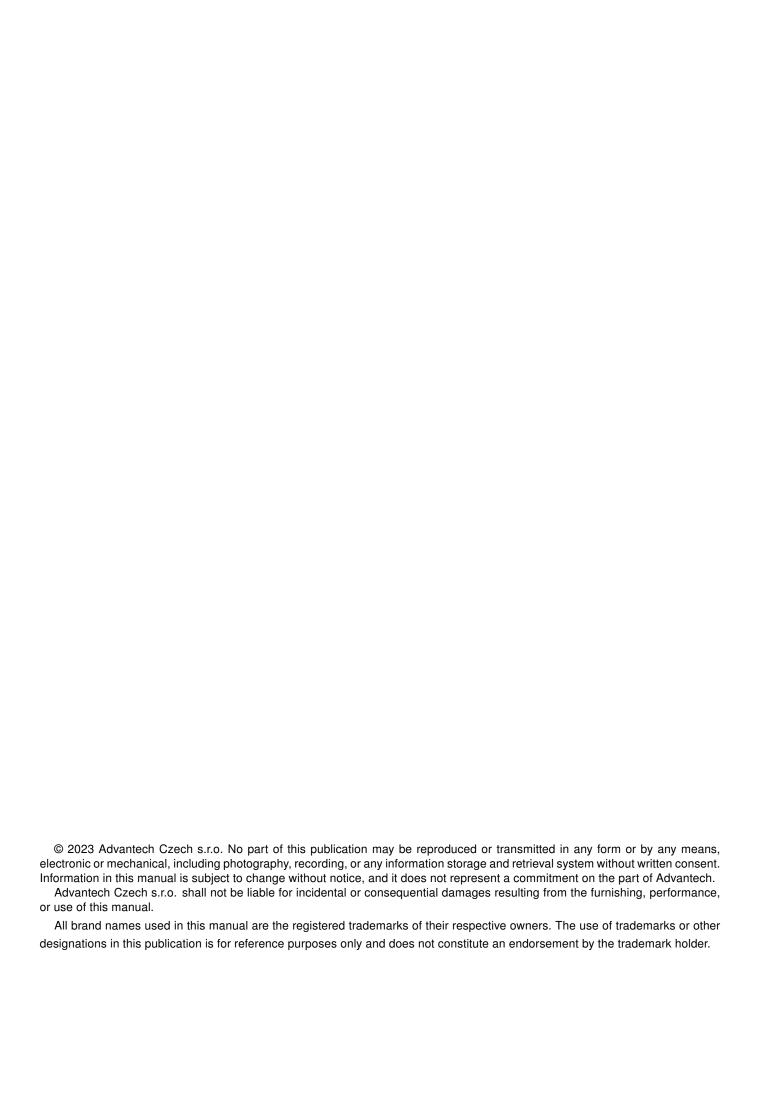

### **Used symbols**

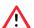

Danger - Information regarding user safety or potential damage to the router.

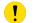

Attention – Problems that can arise in specific situations.

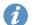

Information – Useful tips or information of special interest.

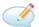

Example - Example of function, command or script.

### **Contents**

| 1. | Changelog                                                                                                | 1      |
|----|----------------------------------------------------------------------------------------------------|--------|
|    | 1.1 Vim Changelog                                                                                        | 1      |
| 2. | Description of the module                                                                                | 2      |
| 3. | Installation                                                                                             | 3      |
| 4. | How to use                                                                                               | 4      |
|    | 4.1 Command line                                                                                         | 4<br>5 |
| 5. | Related Documents                                                                                        | 6      |
| L  | ist of Figures                                                                                           |        |
|    | 1       Router Apps         2       Vim         3       Web Terminal         4       Vim in Web Terminal | 4<br>5 |

## **List of Tables**

# 1. Changelog

#### 1.1 Vim Changelog

v8.1.1 (2019-07-17)

• First release.

# 2. Description of the module

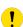

Router app is not contained in the standard router firmware. Uploading of this router app is described in the Configuration manual (see Chapter Related Documents).

*Vim* is a text editor that is upwards compatible to Vi. It can be used to edit all kinds of plain text. It is especially useful for editing programs. Router App *Vim* adds a way, how to use Vim editor in router command line, when connected to router via ssh or putty.

#### 3. Installation

Like every other Router App, the Vim is installed in *Router Apps* section in the router configuration page. Once the installation of the module is complete, the module is listed among other installed module, but the module itself does not have any GUI, it only adds the possibility to use *vim* via command line when connected to router.

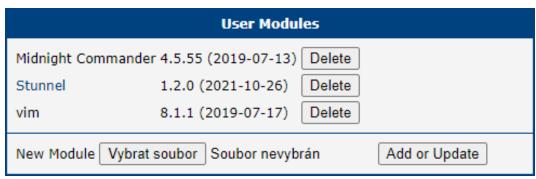

Figure 1: Router Apps

### 4. How to use

#### 4.1 Command line

```
Firstly, you have to connect to your router. When using ssh, it should look like this
```

```
# ssh username@router_address
# Password:
and the you just run vim
```

# vim

and Vim text editor is ready

Figure 2: Vim

#### 4.2 **GUI**

There is a way, how to use *Vim* in the GUI of your router and thats with use of the router app *Web Terminal*. Once its installed, just open the router app and you will see a command line here

#### **Web Terminal**

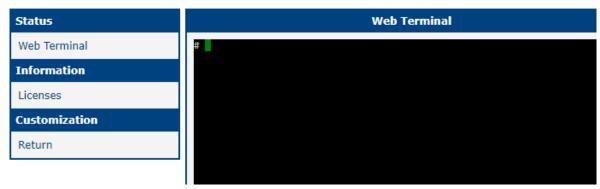

Figure 3: Web Terminal

and just like in the Command line section above, just type

# vim

and here you go. Vim in your browser.

#### **Web Terminal**

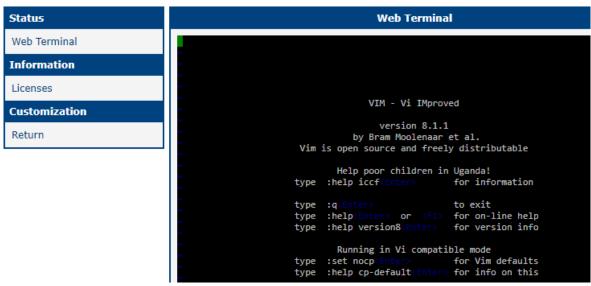

Figure 4: Vim in Web Terminal

#### 5. Related Documents

[1] Vim Manual Pages: https://linuxcommand.org/lc3\_man\_pages/vim1.html

You can obtain product-related documents on *Engineering Portal* at *icr.advantech.cz* address.

To get your router's *Quick Start Guide*, *User Manual*, *Configuration Manual*, or *Firmware* go to the *Router Models* page, find the required model, and switch to the *Manuals* or *Firmware* tab, respectively.

The Router Apps installation packages and manuals are available on the Router Apps page.

For the *Development Documents*, go to the *DevZone* page.